# **ハンズフリーで通話する**

## 電話をかける (続き)

### ■ 雷話帳から雷話をかける

## 携帯電話の電話帳をナビゲーションに登録する

#### 携帯電話に登録された電話帳をナビゲーション に送信し、登録できます。

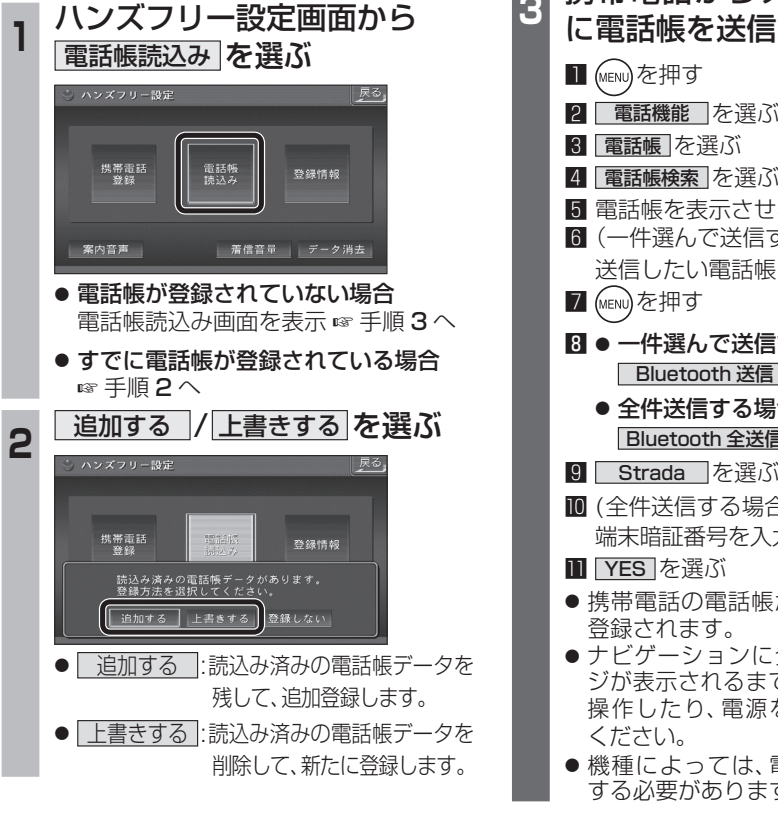

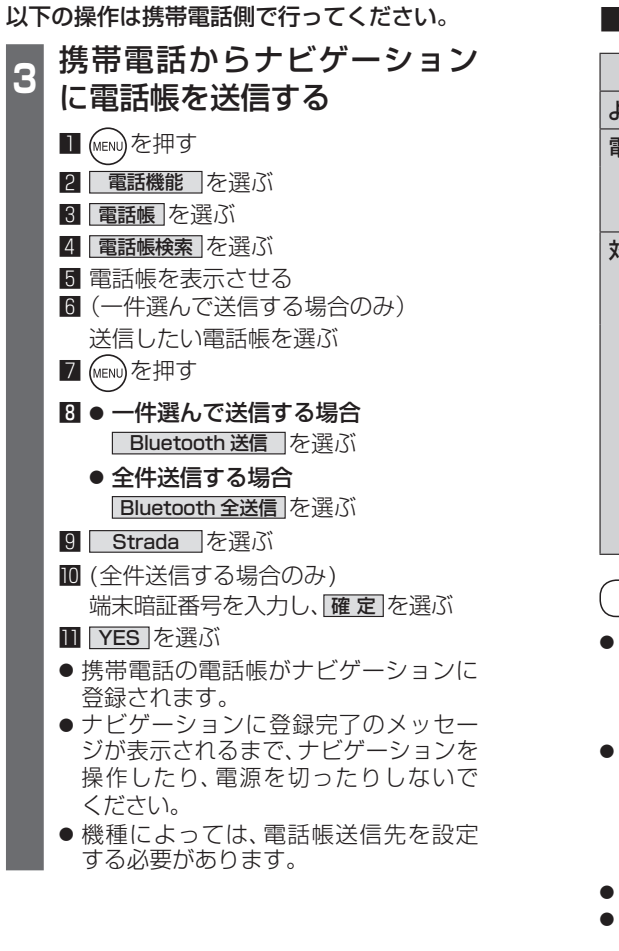

#### ■ ナビゲーションに登録できる電話帳 氏名 |全角20文字(半角40文字)まで よみがな 半角40文字まで ■話番号│ 桁数 │20桁まで 件数 | 1人につき4件/ 最大1000件 対応文字 氏名・ よみがな |● 絵文字非対応 (「=」と表 シフトJIS形式 示されます。) 電話番号 | 数字、「#」、「\*」 ● 数字、「#|、「\*|、「-| 以外の文字の入った 電話番号は登録され ません。 ●「-」の入った電話番号は 登録されますが、「ー」は 表示されません。

#### お知らせ

- 手順**3**はdocomo P-05Cを例に説明して います。操作方法は機器によって異なります ので、お手持ちの携帯電話の説明書をご覧く ださい。
- ナビゲーションに登録した電話帳の内容を編集 したり、部分的に消去することはできません。 電話帳の内容を変更するときは、ナビゲーション に登録された電話帳をすべて消去 (☞38 ページ) し、再度登録しなおしてください。
	- オブジェクトプッシュサービスを利用します。
- 携帯電話を操作中に一定時間が経つと、電話 帳読込み画面はハンズフリー設定画面に 戻ります。その場合は再度、電話帳読込み 画面を表示させてから携帯電話の操作を 続けてください。

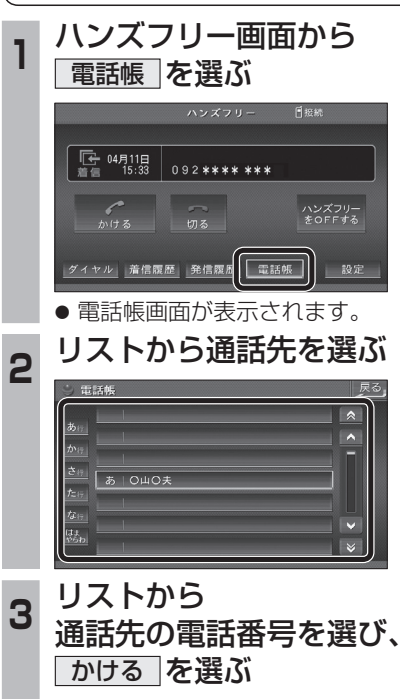

登録した電話帳から電話をかける

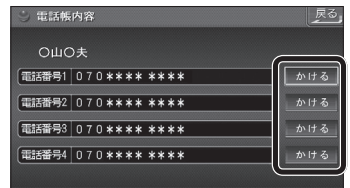

● 発信を開始します。